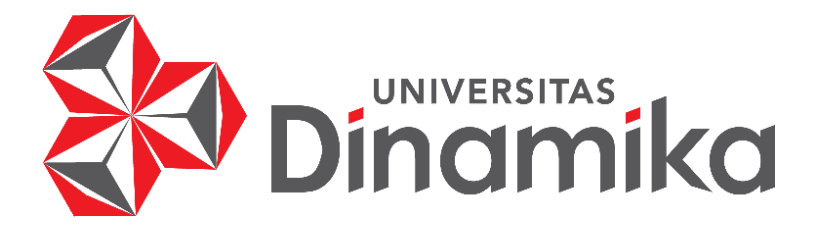

## **KONFIGURASI WIS GATE EDGE LITE 2 SEBAGAI ACCESS POINT**

## **KERJA PRAKTIK**

**Program Studi**

**S1 Teknik Komputer**

## **INDICITY**

**Oleh:**

**YOGA AGUSTYAN ADI MIRMANTO**

**19410200016**

**FAKULTAS TEKNOLOGI DAN INFORMATIKA**

**UNIVERSITAS DINAMIKA**

**2023**

## **KONFIGURASI WIS GATE EDGE LITE 2 SEBAGAI ACCESS POINT**

## Diajukan sebagai salah satu syarat untuk menyelesaikan

mata kuliah Kerja Praktik

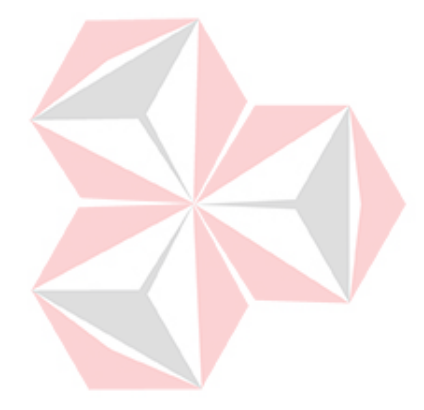

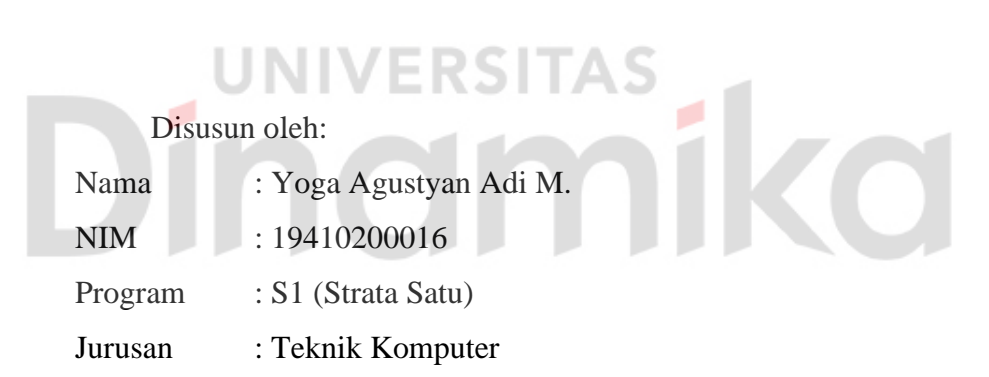

## **FAKULTAS TEKNOLOGI DAN INFORMATIKA UNIVERSITAS DINAMIKA**

**2023**

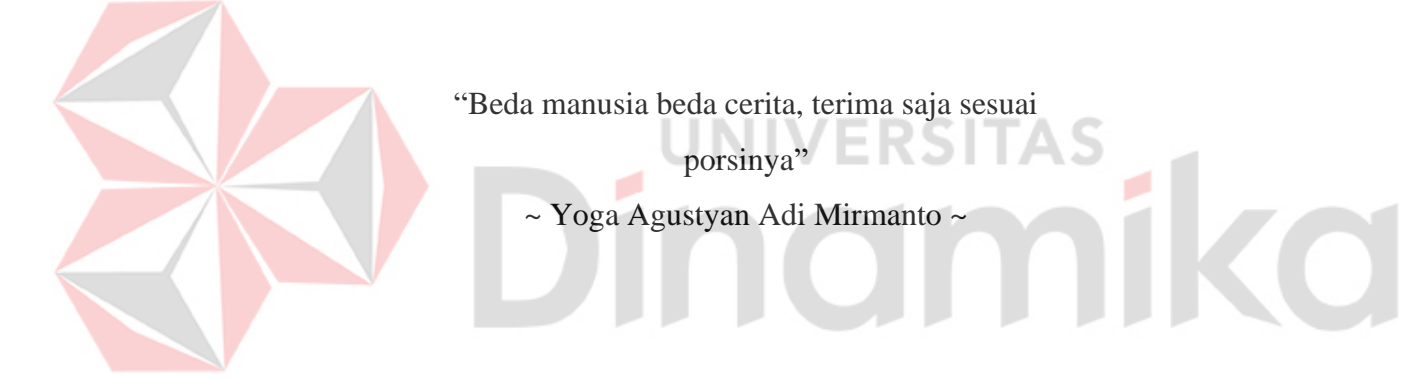

"Ku persembahkan karya Kerja Praktik ini untuk kedua orang tua saya, seluruh keluarga yang saya cintai, Bapak dan Ibu Dosen saya, dan seluruh temanteman saya yang selalu memberi semangat dan motivasi."

IC

Ŷ,

mika

мı ı

ø

## **LEMBAR PENGESAHAN**

## KONFIGURASI WIS GATE EDGE LITE 2 SEBAGAI ACCESS POINT

Laporan Kerja Praktik oleh Yoga Agustyan Adi Mirmanto NIM: 19410200016 Telah diperiksa, diuji, dan disetujui

Surabaya, 17 Januari 2023

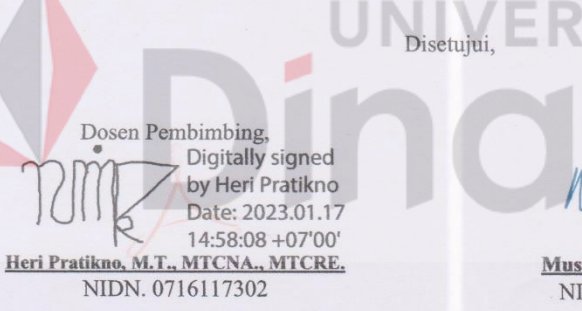

Penyelia. 1,17 16:35:39 +07'00

Musayyanah, S.ST., M.T. NIDN. 07230069102

Mengetahui, Ketua Program Studi S1 Teknik Komputer

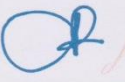

Universitas Dinamika<br>2023.01.18 13:43:36<br>+07'00'

Pauladie Susanto, S.Kom., M.T.<br>NIDN. 0729047501

V

### **PERNYATAAN**

## PERSETUJUAN PUBLIKASI DAN KEASLIAN KARYA ILMIAH

Sebagai mahasiswa Universitas Dinamika, Saya:

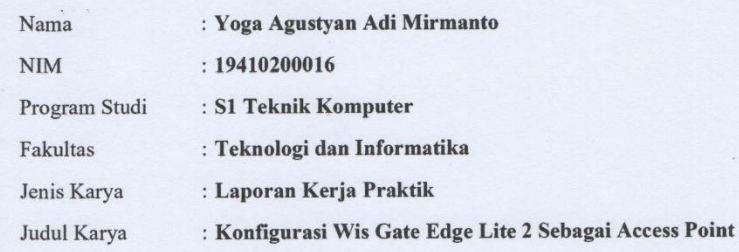

Menyatakan dengan sesungguhnya bahwa:

- 1. Demi pengembangan Ilmu Pengetahuan, Teknologi dan Seni, Saya menyetujui memberikan kepada Universitas Dinamika Hak Bebas Royalti Non-Eksklusif (Non-Exclusive Royalty Free Right) atas seluruh isi/sebagian karya ilmiah Saya tersebut diatas untuk disimpan, dialihmediakan, dan dikelola dalam bentuk pangkalan data (database) untuk selanjutnya didistribusikan atau dipublikasikan demi kepentingan akademis dengan tetap mencantumkan nama Saya sebagai penulis atau pencipta dan sebagai pemilik Hak Cipta.
- 2. Karya tersebut diatas adalah hasil karya asli Saya, bukan plagiat baik sebagian maupun keseluruhan. Kutipan, karya, atau pendapat orang lain yang ada dalam karya ilmiah ini semata-mata hanya sebagai rujukan yang dicantumkan dalam Daftar Pustaka Saya.
- Apabila dikemudian hari ditemukan dan terbukti terdapat tindakan plagiasi  $\overline{3}$ . pada karya ilmiah ini, maka Saya bersedia untuk menerima pencabutan terhadap gelar kesarjanaan yang telah diberikan kepada Saya.

Surabaya, 01 Desember 2022

 $\frac{\text{Yoga Agustyan Adi Mirmanto}}{\text{NIM}:19410200016}$ 

## **ABSTRAK**

<span id="page-6-0"></span>Kerja Praktik adalah kegiatan yang diselenggarakan oleh Universitas Dinamika yang bertujuan untuk mengeksplorasi mahasiswa untuk dapat belajar diluar kegiatan perkuliahan regular. Kerja Praktik ini juga dapat melatih mahasiswa untuk dapat lebih mempersiapkan diri dalam menghadapi dunia kerja nantinya setelah lulus dari perkuliahan. Pada kegiatan Kerja Praktik ini mahasiswa diberi kebebasan untuk memilih tempat atau industri yang nantinya akan digunakan untuk tempat melakukan Kerja Praktik. Tak terkecuali pada salah satu program studi dari Universitas Dinamika yaitu Teknik komputer. Pada akhir dari program Kerja Praktik, mahasiswa diharuskan untuk membuat sebuah proyek sebagai syarat kelulusan dari program Kerja Praktik yang diselenggarakan. Pada pembuatan proyek akhir dari Kerja Praktik ini, penulis melakukan sebuah eksplorasi dan melakukan konfigurasi pada sebuah perangkat bernama Wis Gate Edge Lite 2. Pada eksporasi Wis Gate Edge Lite 2 ini, penulis mencoba untuk melakukan konfigurasi agar alat tersebut dapat digunakan sebagai *Access Point* yang nantinya dapat dihubungkan dengan perangkat seperti *handphone* dan komputer agar dapat mengakses internet.

**Kata Kunci**: Kerja Praktik, *Access Point, Wis Gate Edge Lite 2*

## **KATA PENGANTAR**

<span id="page-7-0"></span>Dengan mengucapkan puji syukur kehadirat Tuhan Yang Maha Esa atas segala karunia-Nya dan hidayah-Nya yang diberikan sehingga penulis dapat menyelesaikan Laporan Kerja Praktik yang berjudul "Konfigurasi Wis Gate Edge Lite 2 Sebagai Access Point".

Melalui kesempatan yang sangat berharga dan dengan menyelesaikan laporan ini penulis mengucapkan terima kasih yang sebesar-besarnya kepada semua pihak khususnya kepada yang terhormat:

- 1. Tuhan Yang Maha Esa karena sudah menyertai penulis dari awal hingga akhir kegiatan Kerja Praktik 2022
- 2. **Bapak Pauladie Susanto, S.Kom., M.T.,** selaku Ketua Prodi S1 Teknik Komputer Universitas Dinamika
- 3. **Ibu Musayyanah, S.ST., M.T.** selaku Dosen Penyelia Kerja Praktik yang membimbing penulis dalam kegiatan Kerja Praktik.
- 4. **Bapak Heri Pratikno, M.T., MTCNA., MTCRE.** selaku Dosen pembimbing penulis Dalam Melaksanakan Kerja Praktik.
- 5. Seluruh rekan-rekan mahasiswa yang telah memberikan dorongan dan bantuan selama kegiatan Kerja Praktik berlangsung.

Penulis menyadari bahwa karya yang telah tersusun ini jauh dari kesempurnaan. Untuk itu penulis mengharapkan kritik, saran, dan pendapat yang bersifat membangun dan tidak lupa penulis mengucapkan terima kasih atas segala perhatian dan berharap semoga laporan ini dapat bermanfaat bagi semua pihak.

Surabaya,02 Desember 2022

Penulis

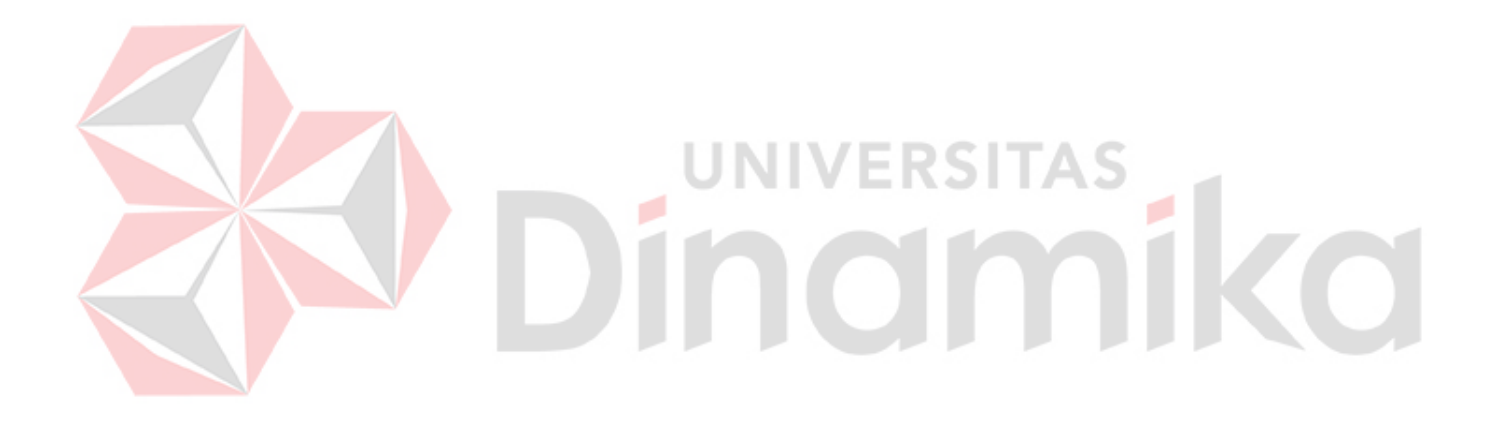

## **DAFTAR ISI**

## Halaman

<span id="page-9-0"></span>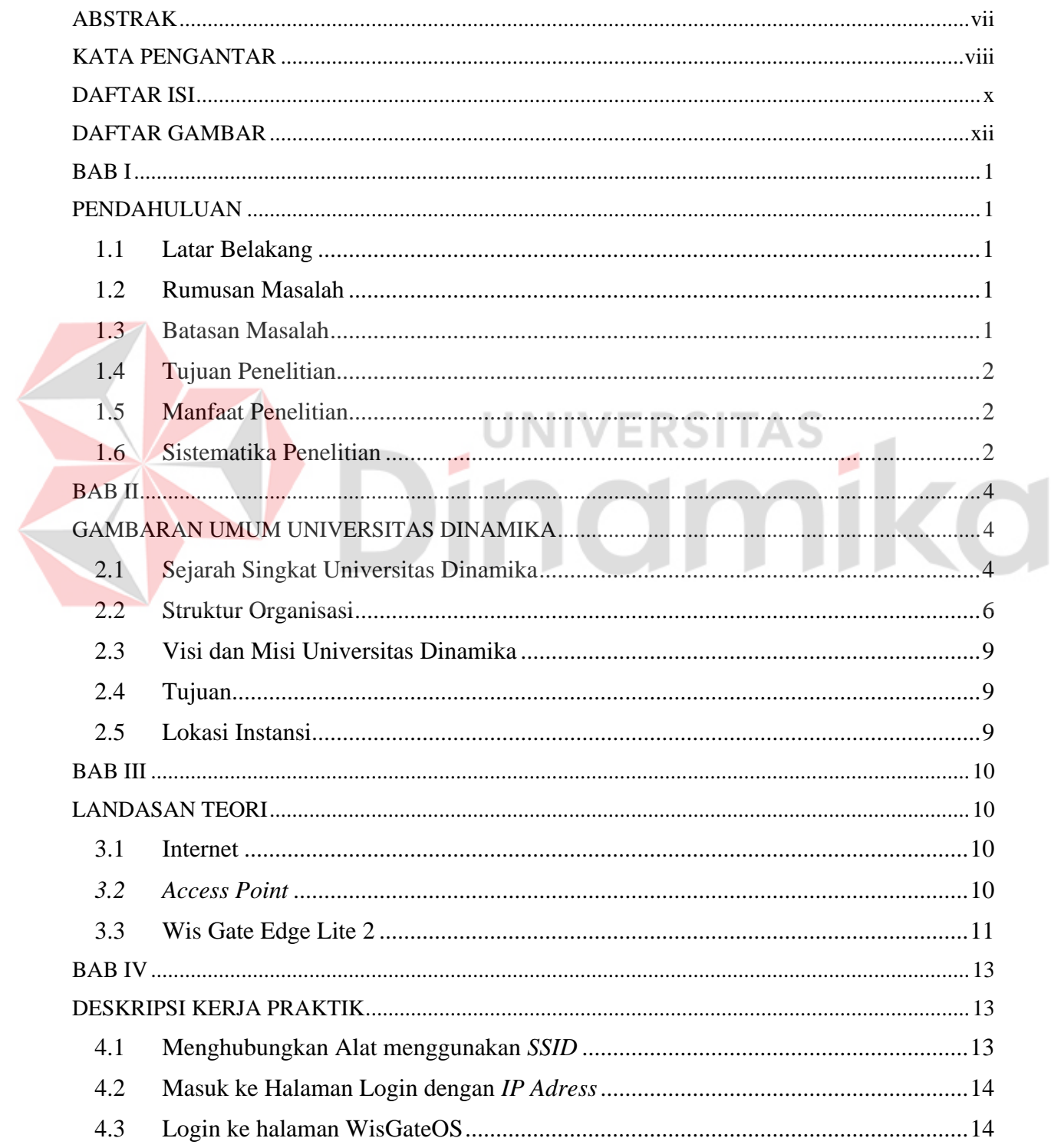

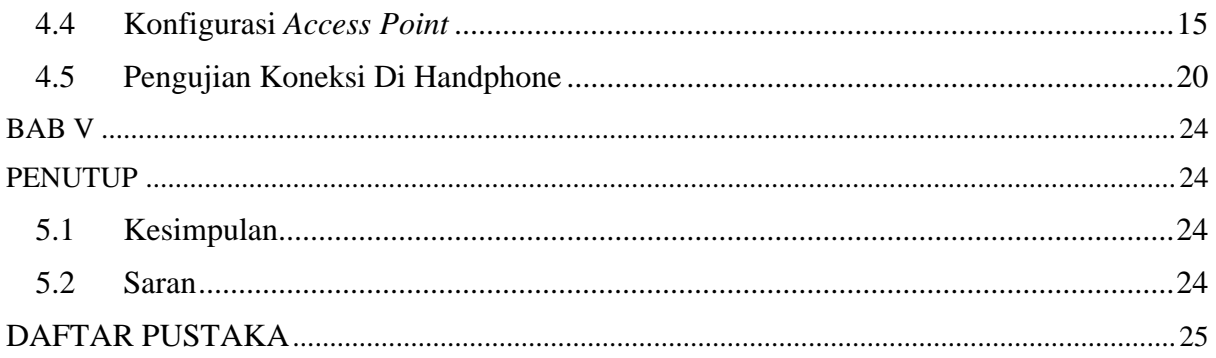

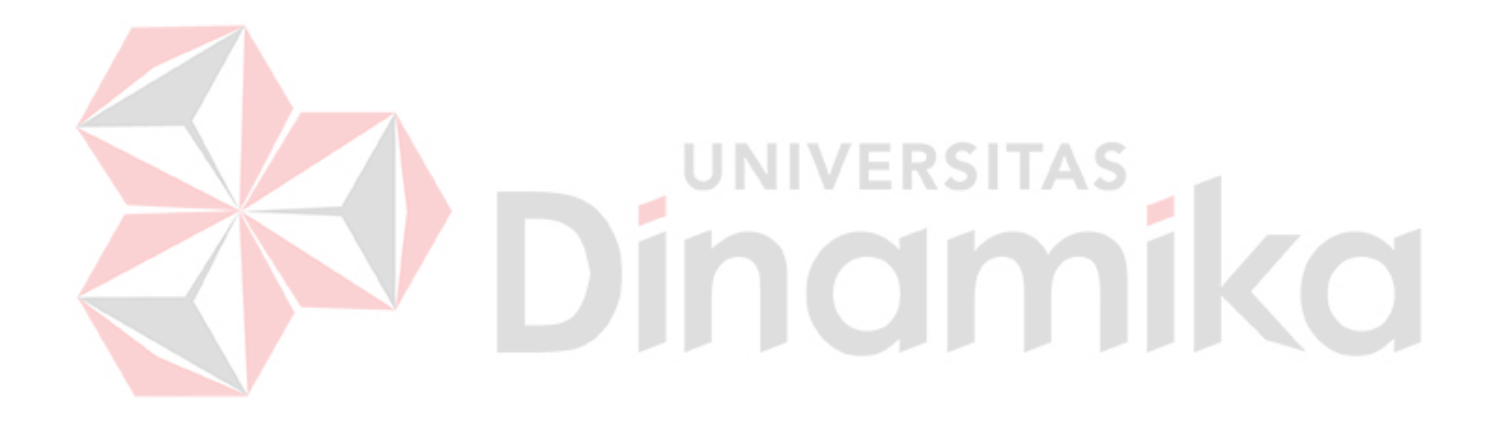

## **DAFTAR GAMBAR**

<span id="page-11-0"></span>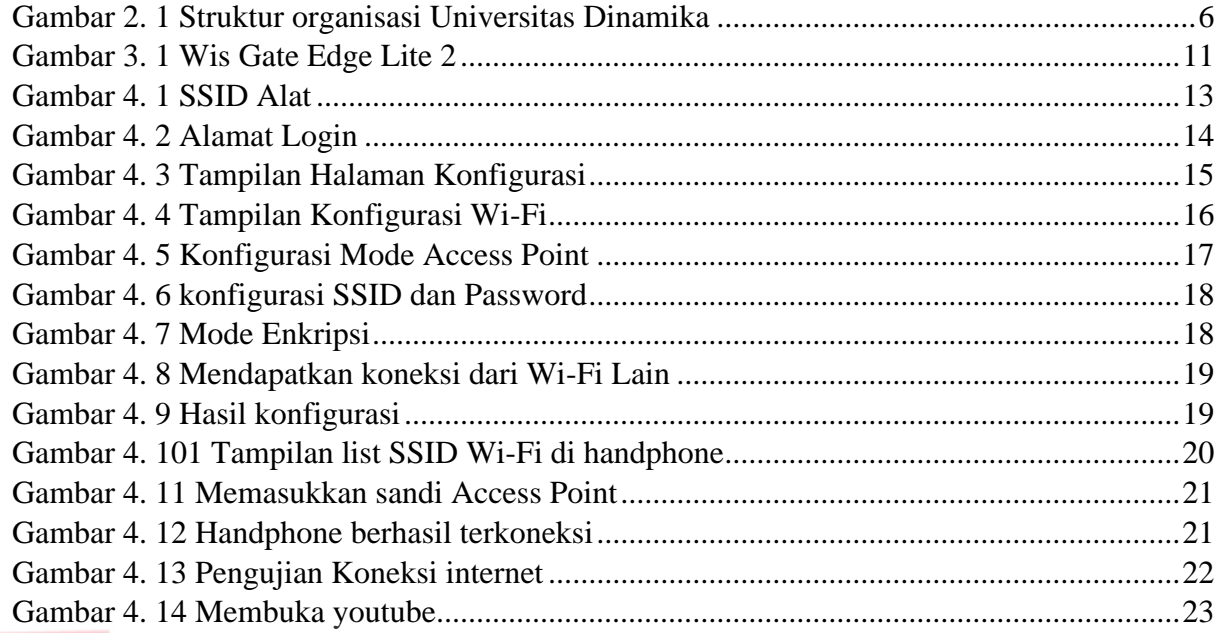

# Dinamika

## **BAB I PENDAHULUAN**

## <span id="page-12-2"></span><span id="page-12-1"></span><span id="page-12-0"></span>**1.1 Latar Belakang**

Internet merupakan media informasi yang sulit untuk lepas dari kehidupan sehari – hari masyarakat modern saat ini. Hal tersebut dapat dilihat dari semakin banyaknya jumlah pengguna internet yang ada di Indonesia. Berdasarkan laporan We Are Social, jumlah pengguna internet di Indonesia pada awal tahun 2022 mencapai 204,7 juta pengguna (Annur, 2022). Salah satu indikatornya yaitu dapat dilihat dari semakin banyaknya fasilitas umum seperti taman, kafe atau sekolah, dan dan tempat umum lainnya yang menyediakan fasilitas layanan internet bagi pengunjungnya. Layanan internet tidak hanya dibutuhkan bagi orang pribadi saja, melainkan bagi lingkup yang lebih luas seperti perkantoran dan perusahaan(Mohamad et al., 2021). Untuk dapat mengakses internet di fasilitas umum dibutuhkan sebuah perangkat yang disebut *access point.*

*Access point* adalah suatu perangkat keras yang digunakan dalam sebuah jaringan area lokal yang dihubungkan secara nirkabel (*Wireless*). Melalui kegiatan Kerja Praktik ini, penulis mencoba untuk membuat sebuah *access point* yang nantinya dapat digunakan untuk terkoneksi ke internet.

Sehingga tujuan akhir dari kegiatan Kerja Praktik ini yaitu, penulis mencoba untuk membuat sebuah *access point* yang nantinya *access point* tersebut dapat diakses oleh *gadget* seseorang sehingga *gadget* tersebut dapat mengakses internet melalui *access point* yang telah ada.

## <span id="page-12-3"></span>**1.2 Rumusan Masalah**

Berdasarkan pada latar belakang yang telah dijelaskan, maka dirumuskan permasalahan sebagai berikut:

- 1. Bagaimana mengkonfigurasi Wis Gate Edge Lite 2 sebagai a*ccess point.*
- 2. Bagaimana membuat *access point* tersebut agar dapat terkoneksi ke internet.
- 3. Bagaimana menghubungkan perangkat *gadget* ke *access point.*

## <span id="page-12-4"></span>**1.3 Batasan Masalah**

Pada tugas ini, ruang lingkup penelitian hanya akan dibatasi pada:

1. Konfigurasi Wis Gate Edge Lite 2 sebagai *access point*.

## <span id="page-13-0"></span>**1.4 Tujuan Penelitian**

Berdasarkan uraian latar belakang yang telah dijelaskan, tujuan dari pembuatan alat ini adalah:

- 1. Melakukan konfigurasi alat Wis Gate Edge Lite 2 sebagai *access point*.
- 2. Membuat *access point* dapat terkoneksi ke internet.
- 3. Menghubungkan perangkat *gadget* ke *access point.*

## <span id="page-13-1"></span>**1.5 Manfaat Penelitian**

Dari pembuatan Laporan Kerja Praktik ini diharapkan memberi manfaat bagi beberapa pihak dari segi manfaat teoritis maupun manfaat praktis, diantaranya:

1. Manfaat Teoritis

Diharapkan dari Laporan Kerja Praktik ini dapat memberi manfaat berupa kontribusi di bidang keilmuan terutama pada bidang *networking*.

2. Manfaat Praktis

Adapun manfaat praktis dari Laporan Kerja Praktik ini adalah sebagai berikut:

- Bagi penulis, diharapkan dapat menjadi sebuah pengalaman mengerjakan proyek akhir yang memilki dampak terhadap masyarakat, serta dapat meningkatkan kompetensi penulis di bidang *networking*

<span id="page-13-2"></span>**1.6 Sistematika Penelitian**

## **BAB I PENDAHULUAN**

Bab ini menjelaskan tentang pendahuluan dari Laporan Kerja Praktik yang membahas tentang latar belakang masalah, rumusan masalah, batasan masalah, tujuan, dan sistematika penulisan.

## **BAB II GAMBARAN UMUM UNIVERSITAS DINAMIKA**

Bab ini menjelaskan tentang Universitas Dinamika, seperti sejarah Universitas Dinamika, struktur organisasi yang ada di Universitas Dinamika, serta program studi yang ada di Universitas Dinamika

## **BAB III LANDASAN TEORI**

Bab ini menjelaskan tentang teori yang mendukung dalam pembahasan Laporan Kerja Praktik yang meliputi Penjelasan tentang internet, *access point* dan *Wis Gate Edge Lite* 2.

## **BAB IV DESKRIPSI Kerja Praktik**

Bab ini menjelaskan tentang hasil implementasi dari proyek Kerja Praktik yang telah dilakukan selama kurang lebih satu bulan.

## **BAB V PENUTUP**

Bab ini berisi kesimpulan yang menjawab pertanyaan dari rumusan masalah dan beberapa saran yang bermanfaat dalam pengembangan lebih lanjut dari Laporan Kerja Praktik ini.

## **VERSITAS** namika

## **BAB II**

## **GAMBARAN UMUM UNIVERSITAS DINAMIKA**

## <span id="page-15-2"></span><span id="page-15-1"></span><span id="page-15-0"></span>**2.1 Sejarah Singkat Universitas Dinamika**

Di tengah langkah-langkah Pembangunan Nasional, posisi informasi menjadi semakin penting. Hasil perkembangan sangat ditentukan oleh substansi informasinya yang dimiliki oleh suatu negara. Kemajuan yang didambakan oleh suatu pembangunan akan mudah dicapai dengan kelengkapan informasi. Kecepatancepat atau lambat suatu perkembangan juga ditentukan oleh kecepatan memperoleh informasi dan kecepatan untuk menginformasikannya kembali kepada pihak berwenang.

Kemajuan teknologi telah memberikan jawaban terhadap kebutuhan informasi, komputer yang canggih memungkinkan untuk memperoleh informasi dengan cepat, tepat dan akurat. Hasil dari informasi canggih telah mulai menyentuh kehidupan kita. Penggunaan dan pemanfaatan komputer yang optimal dapat memacu laju perkembangan. Kesadaran akan hal itu membutuhkan pengadaan tenaga ahli yang terampil dalam mengelola informasi, dan pendidikan adalah salahsatu cara yang harus ditempuh untuk memenuhi kebutuhan tenaga kerja. Dalam halini pendidikan adalah salah satu cara yang harus ditempuh untuk memenuhi kebutuhan tenaga kerja.

Berdasarkan pemikiran ini, maka untuk pertama kalinya di wilayah Jawa Timur, Yayasan Putra Bhakti membuka Komputer Pendidikan Tinggi, "Akademi Komputer & Informatika Surabaya" (Akis) (Akademi Komputer & Teknologi Informasi Surabaya) pada 30 April 1983 dengan dekrit Yayasan Putra Bhakti nomor01 / KPT / PB / III / 1983. Pendirinya adalah:

- 1. Laksda. TNI (Purn) Mardiono
- 2. Ir. Andrian A. T
- 3. Ir. Handoko Anindyo
- 4. Dra. Suzana Surojo
- 5. Dra. Rosy Merianti, Ak

4

Kemudian berdasarkan rapat BKLPTS tanggal 2-3 Maret 1984 kepanjangan AKIS dirubah menjadi Akademi Manajemen Informatika & Komputer Surabaya yang bertempat di jalan Ketintang Baru XIV/2. Tanggal 10 Maret 1984 memperoleh Ijin Operasional penyelenggaraan program Diploma III Manajemen Informatika dengan surat keputusan nomor: 061/Q/1984 dari Direktorat Jendral Pendidikan Tinggi (Dikti) melalui Koordinator Kopertis Wilayah VII. Kemudian pada tanggal 19 Juni 1984 AKIS memperoleh status TERDAFTAR berdasar surat keputusan Direktorat Jendral Pendidikan Tinggi(Dikti) nomor: 0274/O/1984 dan kepanjangan AKIS berubah lagi menjadi AkademiManajemen Informatika & Teknik Komputer Surabaya. Berdasar SK Dirjen DIKTInomor: 45/DIKTI/KEP/1992, status DIII Manajemen Informatika dapat ditingkatkan menjadi DIAKUI.

Waktu berlalu terus, kebutuhan akan informasi juga terus meningkat. Untuk menjawab kebutuhan tersebut AKIS ditingkatkan menjadi Sekolah Tinggi dengan membuka program studi Strata 1 dan Diploma III jurusan Manajemen Informatika. Dan pada tanggal **20 Maret 1986 nama AKIS berubah menjadi [STIKOM](http://stikom.edu/) [SURABAYA](http://stikom.edu/)**, singkatan dari Sekolah Tinggi ManajemenInformatika & Teknik Komputer Surabaya berdasarkan SK Yayasan Putra Bhakti nomor: 07/KPT/PB/03/86 yang selanjutnya memperoleh STATUS TERDAFTAR pada tanggal 25 Nopember 1986 berdasarkan Keputusan Mendikbud nomor: 0824/O/1986 dengan menyelenggarakan pendidikan S1 dan D III Manajemen Informatika. Di samping itu STIKOM SURABAYA juga melakukan pembangunangedung Kampus baru di jalan Kutisari 66 yang saat ini menjadi Kampus II STIKOM SURABAYA. Peresmian gedung tersebut dilakukan pada tanggal 11 Desember 1987 oleh Bapak Wahono Gubernur Jawa Timur pada saat itu.

Berdasarkan Keputusan Mentri Pendidikan dan Kebudayaan No 378/E/O/2014 tanggal 4 September 2014 maka STIKOM Surabaya resmi berubah bentuk menjadi Institut dengan nama Institut Bisnis dan Informatika Stikom Surabaya. Pada tanggal 29 Juli 2019, melalui surat keputusan Riset Dikti, Institut bisnis dan informatika STIKOM Surabaya resmi berubah bentuk menjadi UNIVERSITAS DINAMIKA.

Program studi yang diselenggarakan oleh UNIVERSITAS DINAMIKA adalah sebagai berikut:

- A. Fakultas Ekonomi dan Bisnis:
	- 1. Program Studi S1 Akuntansi
	- 2. Program Studi S1 Manajemen
	- 3. [Program](http://kpk.stikom.edu/) Studi DIII Administrasi Perkantoran
- B. Fakultas Teknologi dan Informatika:
	- 1. Program Studi S1 Sistem [Informasi](http://si.stikom.edu/)
	- 2. Program Studi S1 Teknik [Komputer](http://sk.stikom.edu/)
	- 3. Program Studi S1 Desain dan [Komunikasi](http://dkv.stikom.edu/) Visual
	- 4. Program Studi S1 Desain Produk
	- 5. Program Studi DIV Produksi Film dan Televisi

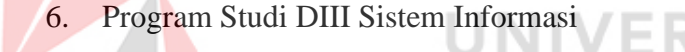

<span id="page-17-0"></span>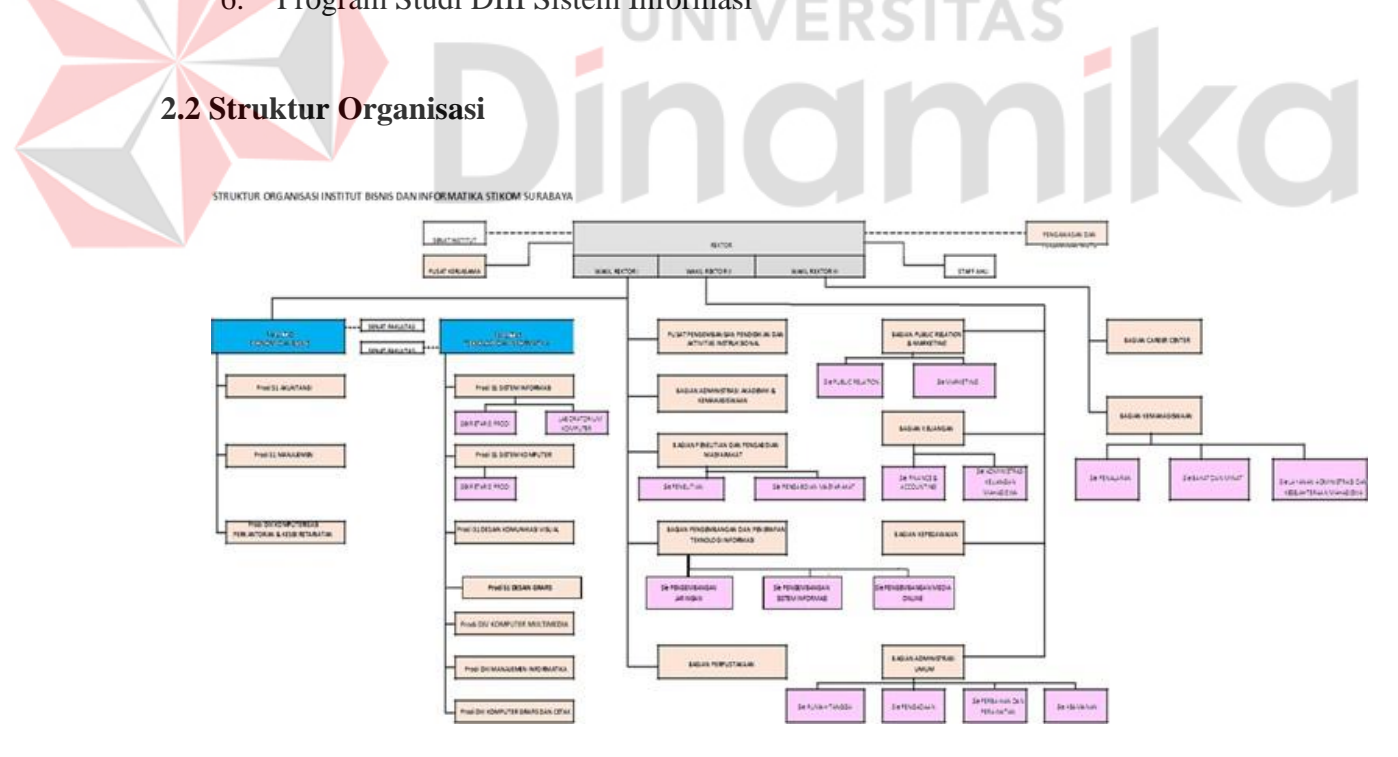

<span id="page-17-1"></span>Gambar 2. 1 Struktur organisasi Universitas Dinamika

Universitas Dinamika, terdiri atas:

- A. Rektor
- B. Rektor, membawahi:
	- a. Wakil Rektor I
		- 1. Fakultas Ekonomi Dan Bisnis
			- 1.1 Senat Fakultas
			- 1.2 Program Studi S1 Akutansi
			- 1.3 Program Studi S1 Manajemen
			- 1.4 Program Studi DIII Komputerisasi dan Kesektariatan
		- 2. Fakultas Teknologi Dan Informatika
			- 2.1 Senat Fakultas
			- 2.2 Program Studi S1 Sistem Informasi
			- 2.3 Program Studi S1 Teknik Komputer
			- 2.4 Program Studi S1 Desain Komunikasi Visual
			- 2.5 Program Studi S1 Desain Grafis
			- 2.6 Program Studi DIV Komputer Multimedia
			- 2.7 Program Studi DIII Manajemen Informatika
			- 2.8 Program Studi DIII Komputer Grafis dan Cetak
			- 2.9 Pusat Pengembangan Pendidikan dan Aktivitas Instruksional
			- 2.10 Bagian Administrasi dan Kemahasiswaan
			- 2.11 Bagian Penelitian dan Pengabdian Masyarakat
				- A. Sie Penelitia
				- B. Sie Pengabdian Masyarakat

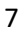

- 2.12 Bagian Pengembangan dan Penerapan Teknologi Informasi
	- A. Sie Pengembangan Jaringan
	- B. Sie Pengembangan Sistem Informasi
	- C. Sie Pengembangan Media Online
- 2.13 Bagian Perpustakaan
- b. Wakil Rektor II
	- 1. Bagian Public Relation dan Marketing
		- 1.1 Sie Public Relation
		- 1.2 Sie Marketing
		- 1.3 Bagian Keuangan
		- 1.4 Sie Financen and Accounting
		- 1.5 Sie Administrasi Keuangan Mahasiswa
			- A. Bagian Kepegawaian
			- B. Bagian Administrasi Umum
		- 1.6 Sie Rumah Tangga
		- 1.7 Sie Pengadaan
		- 1.8 Sie Perbaikan dan Perawatan
		- 1.9 Sie Keamanan
- c. Wakil Rektor III
	- 1. Bagian Career Center
	- 2. Bagian Kemahasiswaan
		- A. Sie Penalaran
		- B. Sie Bakat dan Minat
		- C. Sie Layanan Administasi dan Kesejahteraan Mahasiswa
- d. Senat Institut
- e. Pusat Kerja Sama

CO

- f. Staff Ahli
- g. Pengawasan dan Penjaminan Mutu

## <span id="page-20-0"></span>**2.3 Visi dan Misi Universitas Dinamika**

Visi yang Dimiliki Universitas Dinamika Yaitu Menjadi Perguruan Tinggi yang Produktif dalam berinovasi. Serta misi dari Universitas Dinamika yaitu menyelenggarakan Pendidikan yang berkualitas dan futuristis, mengembangkan produktivitas berkreasi dan berinovasi, serta mengembangkan layanan untuk meningkatkan kesejahteraan masyarakat.

## <span id="page-20-1"></span>**2.4 Tujuan**

- 1. Menghasilkan SDM berbudipekerti luhur, kompetitif, dan adaptif terhadap perkembangan
- 2. Mengembangkan Pendidikan yang berkualitas dan inovatif
- 3. Menghasilkan produk kreatif dan inovatif yang tepat guna
- 4. Memperluas kolaborasi yang produktif
- 5. Mengembangkan lingkungan yang sehat dan produktif
- 6. Meningkatkan produktivitas layanan bagi masyarakat

## <span id="page-20-2"></span>**2.5 Lokasi Instansi**

Lokasi Universitas Dinamika yaitu Raya Kedung Baruk No.98, Kedung Baruk, Kec. Rungkut, Kota SBY, Jawa Timur 60298.

## **BAB III LANDASAN TEORI**

## <span id="page-21-2"></span><span id="page-21-1"></span><span id="page-21-0"></span>**3.1 Internet**

Internet adalah sistem dari seluruh jaringan komunikasi perangkat komputer yang dimana dapat saling terhubung antara satu perangkat dengan perangkat lainnya. Internet berasal dari Bahasa latin yaitu "inter" yang berarti "antara". Jadi dapat disimpulkan bahwa internet adalah jaringan yang terdiri dari banyak perangkat komunikasi di seluruh dunia.

Menurut beberapa ahli internet memiliki beberapa pengertian. Salah satunya menurut Suswono, pengertian internet adalah sebuah kumpulan jaringan yang memiliki skala secara global, dimana tidak seorangpun dapat bertanggung jawab untuk menjalankan internet itu sendiri. Kemudian menurut Barnes Lee pengertian internet yaitu suatu jaringan yang terdiri dari beberapa jaringan yang saling terhubung satu sama lain.

Internet memiliki banyak fungsi yang diantaranya yaitu dapat digunakan sebagai media untuk mengakses sebuah informasi, internet juga dapat digunakan sebagai sarana untuk melakukan transaksi seperti berbelanja dan internet juga dapat digunakan sebagai sarana untuk mencari hiburan bagi seseorang.

## <span id="page-21-3"></span>*3.2 Access Point*

*Acces Point* adalah perangkat keras yang digunakan dalam jaringan area lokal nirkabel untuk mengirim dan menerima data. Alur akses menghubungkan pengguna ke pengguna lain dalam jaringan dan juga berfungsi sebagai titik interkoneksi antara *Wlan* dan jaringan kabel tetap.

Dilansir dari Bakti Kominfo, pada *access point* terdapat antena dan *transceiver*, komponen ini bertugas untuk memancarkan dan menerima sinyal dari *client server* ataupun menuju *client server*. *Access point* terhubung langsung ke jaringan area lokal berkabel, biasanya *ethernet*. *Access point* kemudian menyediakan koneksi nirkabel menggunakan teknologi *LAN* nirkabel, biasanya *Wi-Fi*, untuk perangkat lain yang menggunakan koneksi kabel itu.

*Access point* bekerja saat ada perangkat yang mencoba mengakses jaringan. Biasanya pada layar smartphone akan muncul tampilan yang berisi permintaan pengisian sandi. Selanjutnya access point akan mengatur agar perangkat tersebut bisa terhubung dengan cara mencocokan apakah sandi yang dimasukan ke *access point* sudah benar atau belum. Apabila sandi yang dimasukan sudah tepat maka akan memberikan alamat IP ke perangkat supaya bisa terhubung ke jaringan. Access point menyediakan koneksi antara jalur data sinyal RF (Radio Frekuensi) yang dibentuk oleh *wifi* dengan jalur data elektrik pada kabel *ethernet*.

## <span id="page-22-0"></span>**3.3 Wis Gate Edge Lite 2**

RAK7268 WisGate Edge Lite 2 adalah *gateway* dalam ruangan 8 saluran penuh, berdasarkan protokol LoRaWAN, dengan konektivitas *ethernet* bawaan untuk pengaturan yang mudah. Ada pengaturan Wi-Fi *onboard* (mendukung Wi-Fi 2,4 GHz) yang memungkinkannya dikonfigurasi dengan mudah melalui mode AP Wi-Fi *default*. Selain itu, *gateway* mendukung koneksi komunikasi uplink LTE (opsional). Seperti *gateway* Industri Nirkabel lainnya, perangkat ini juga mendukung mode jembatan MQTT, dengan opsi untuk autentikasi TLS.

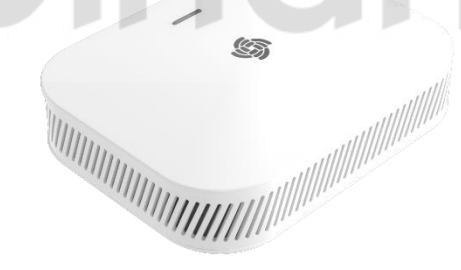

Gambar 3. 2 Wis Gate Edge Lite 2

<span id="page-22-1"></span>*Power-over-Ethernet* (PoE) didukung untuk melayani kasus di mana pemasangan di dinding atau langit-langit diperlukan tanpa perlu memasang saluran listrik tambahan. Perangkat lunak sumber terbuka untuk pengelolaan dan konfigurasi perangkat *gateway* ini didasarkan pada OpenWRT. Ini memiliki penerusan paket LoRa bawaan dan antarmuka pengguna grafis, memungkinkan pengaturan cepat tanpa melepaskan kebebasan dari solusi yang sepenuhnya disesuaikan.

RAK7268 juga mendukung fungsi Jembatan MQTT, dapat menggunakan MQTT yang terintegrasi ke platform pihak ketiga. RAK7268 sangat cocok untuk skenario penerapan skala kecil dan menengah dalam aplikasi industri, menghemat biaya tambahan untuk investasi server dan R&D, dan memiliki keunggulan efisiensi eksekusi yang tinggi.

Wis Gate Edge Lite 2 memiliki fitur diantaranya :

- Full LoRaWAN *Stack Support* (V 1.0.3) dengan chip LoRa SX1302
- Mendukung frekuensi Wi-Fi 2.4 GHz untuk konfigurasi *access point*
- 100M *Base-T Ethernet with Power over Ethernet*
- *Multi back-haul with Ethernet, Wi-Fi, Cellular*
- Mendukung OpenWRT *software* untuk melakukan monitoring dan konfigurasi
- Dapat terintegrasi dengan jaringan server pribadi dan jaringan server publik (TTN)
- *Built-in Network Server* untuk penyebaran aplikasi yang mudah dan terintegrasi *gateway*

• Mendukung koneksi LTE Cat 4

## JNIVERSITAS lingmika

## **BAB IV**

## **DESKRIPSI KERJA PRAKTIK**

## <span id="page-24-2"></span><span id="page-24-1"></span><span id="page-24-0"></span>**4.1 Menghubungkan Alat menggunakan** *SSID*

Saat Wis Gate Edge Lite 2 dinyalakan, maka akan otomatis muncul *SSID* bawaan alat yang Bernama "RAK7268\_8362", kemudian komputer menyambungkan *Wi-Fi* ke *SSID* tersebut.

<span id="page-24-3"></span>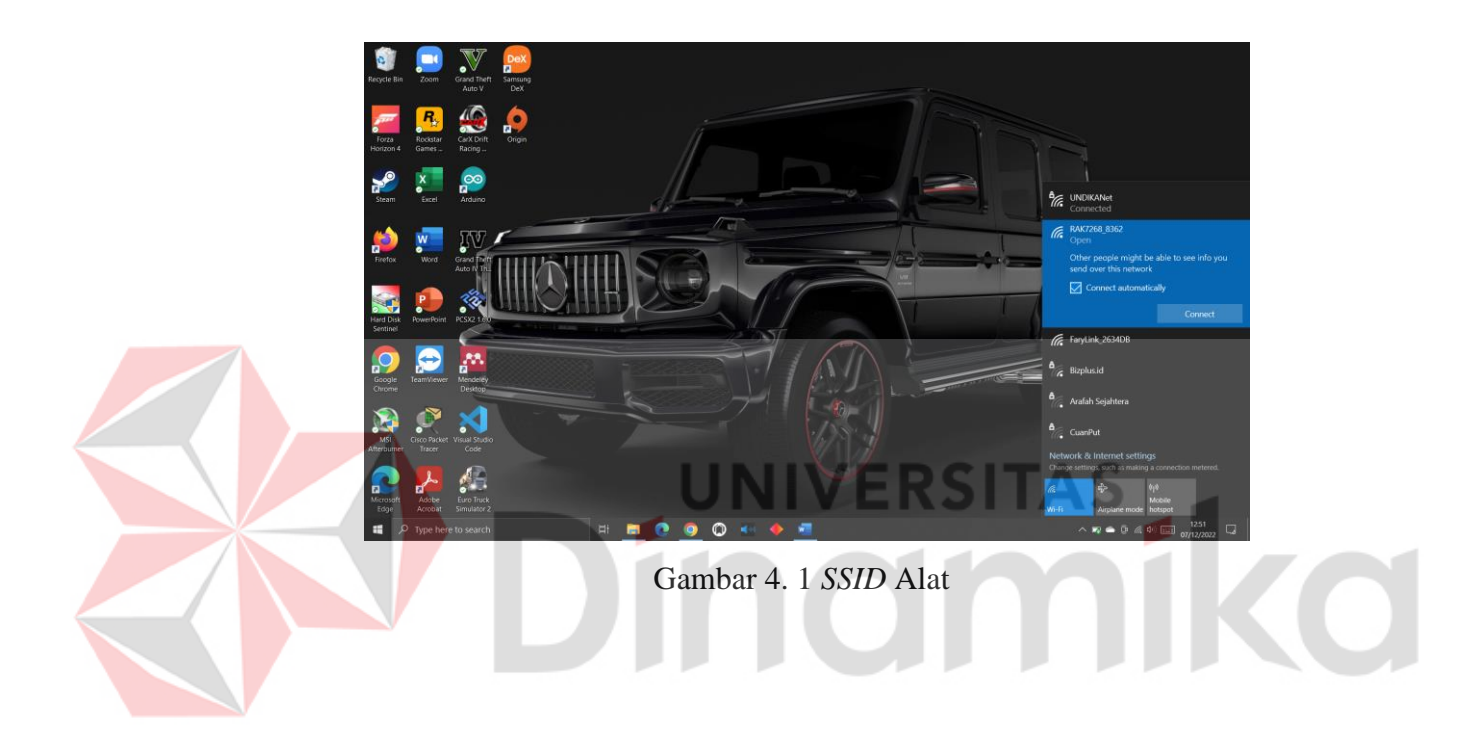

## <span id="page-25-0"></span>**4.2 Masuk ke Halaman Login dengan** *IP Adress*

Setelah tersambung, kemudian membuka *browser* dan mengetikkan alamat *IP*  "192.168.230.1" yaitu alamat IP bawaan dari Wis Gate Edge Lite 2.

<span id="page-25-2"></span><span id="page-25-1"></span>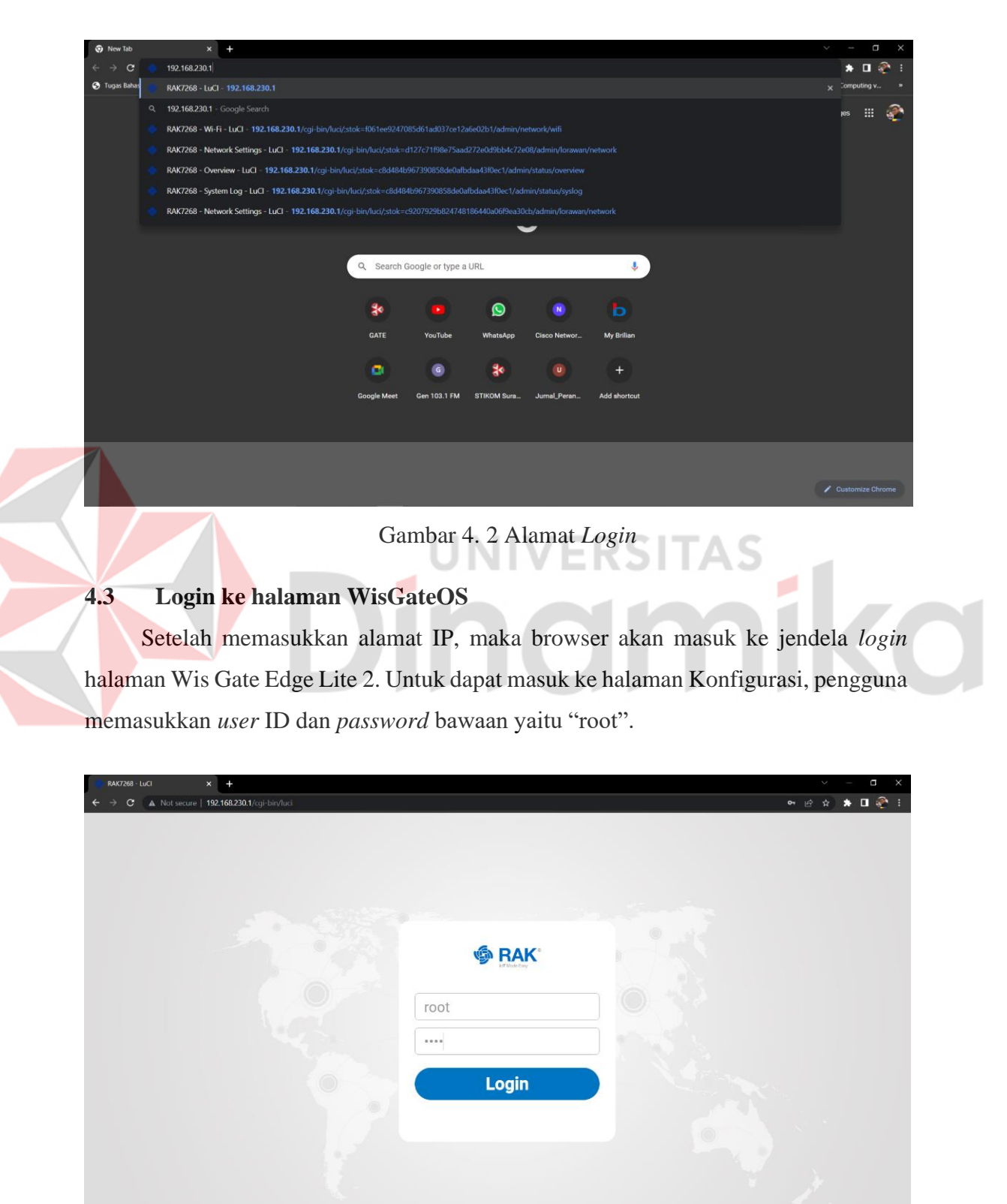

Gambar 4. 3 Halaman *Login*

## <span id="page-26-0"></span>**4.4 Konfigurasi** *Access Point*

Setelah berhasil memasukkan *userID* dan *password* kemudian halaman browser otomatis akan masuk ke halaman konfigurasi Wis Gate.

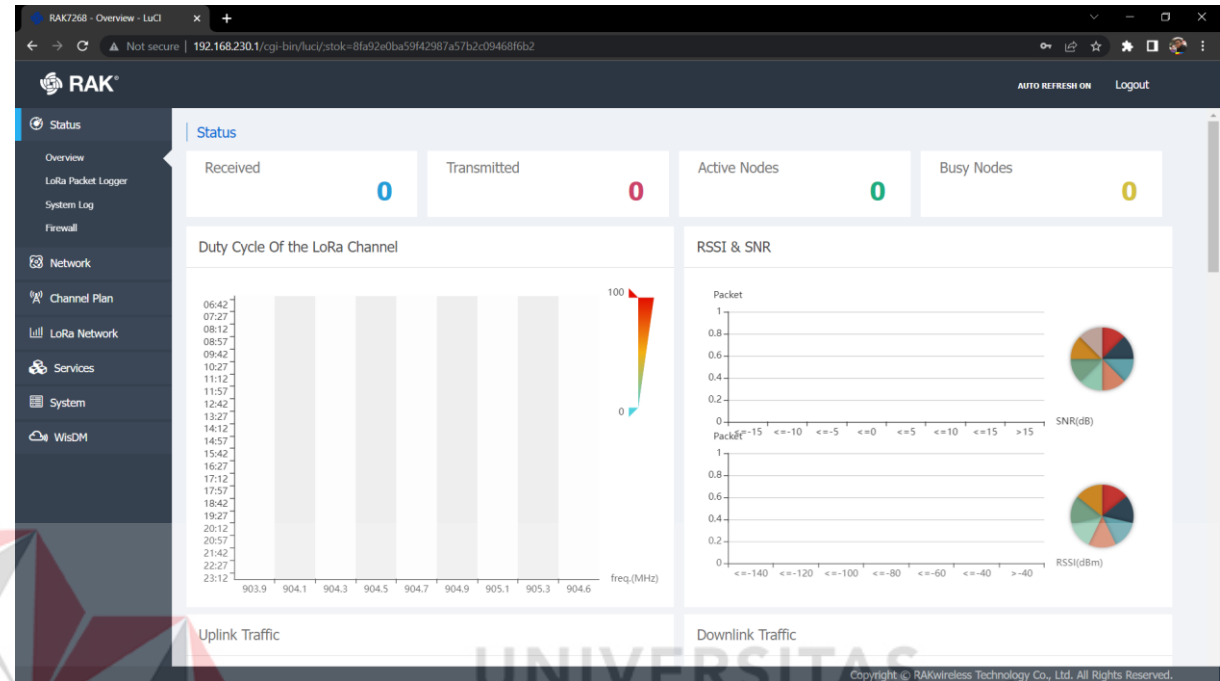

## Gambar 4. 3 Tampilan Halaman Konfigurasi

<span id="page-26-1"></span>Setelah masuk ke halaman konfigurasi, pada tampilan awal halaman konfigurasi terdapat bagian Bernama "*Status*" didalam bagian tersebut terdapat beberapa fungsi seperti "*Received*" yang berfungsi untuk menunjukkan berapa banyak data yang diterima oleh Wis Gate, kemudian pada bagian "*Transmitted*" berfungsi untuk menunjukkan berapa banyak data yang telah ditransmisikan oleh Wis Gate. Pada bagian "*Active Nodes*" menunjukkan berapa banyak *end-nodes* yang terhubung dengan jaringan LoRa *gateway* dan pada bagian "*Busy Nodes*" menunjukkan berapa banyak *node* LoRa yang sedang bekerja. Pada bagian "RSSI & SNR" menunjukkan besarnya nilai RSSI dan SNR pada LoRa yang terhubung yang ditunjukkan dengan grafik. pada bagian kiri halaman terdapat banyak konfigurasi yang dapat dilakukan pada perangkat.

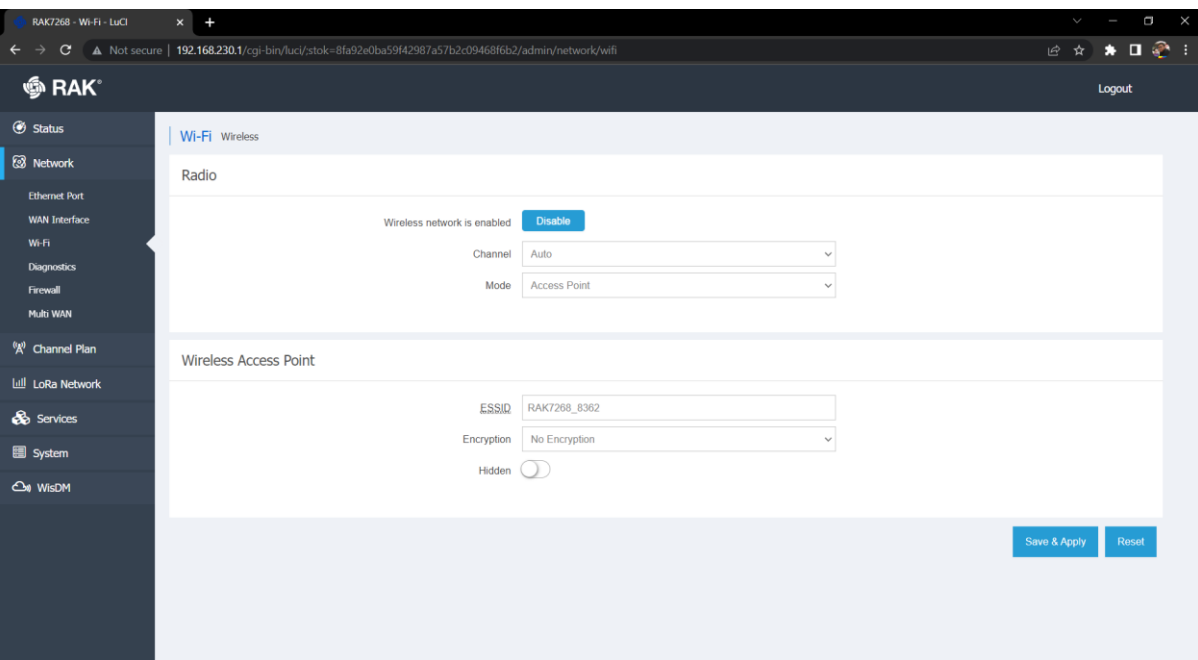

Gambar 4. 4 Tampilan Konfigurasi *Wi-Fi*

<span id="page-27-0"></span>Pada bagian "*Network*" terdapat beberapa konfigurasi yang dapat dilakukan yaitu pada bagian "Ethernet Port" yang dapat digunakan apabila menghubungkan Wis Gate dengan kabel LAN untuk akses mendapat akses internet kemudian terdapat bagian "WAN *Inteface*" yang digunakan untuk membuat suatu jaringan WAN dan terdapat bagian "*Wi-Fi*" yang dapat digunakan untuk membuat Wis Gate sebagai *access point* kemudian terdapat bagian "*diagnostics*" yang digunakan untuk melakukan diagnosa pada jaringan *network* yang terhubung dengan Wis Gate. Kemudian terdapat bagian "*Firewall*" yang dapat digunakan untuk mengatur aliran lalu lintas data dari *network* Wis Gate dan yang terahir yaitu pada "*Multi WAN*" digunakan untuk mendukung jaringan *multi* WAN. Untuk melakukan konfigurasi *access point*, masuk ke bagian "*Network"*, dan pilih bagian *Wi-Fi.* Pada bagian *Wi-Fi*, terdapat beberapa konfigurasi yang dapat diatur.

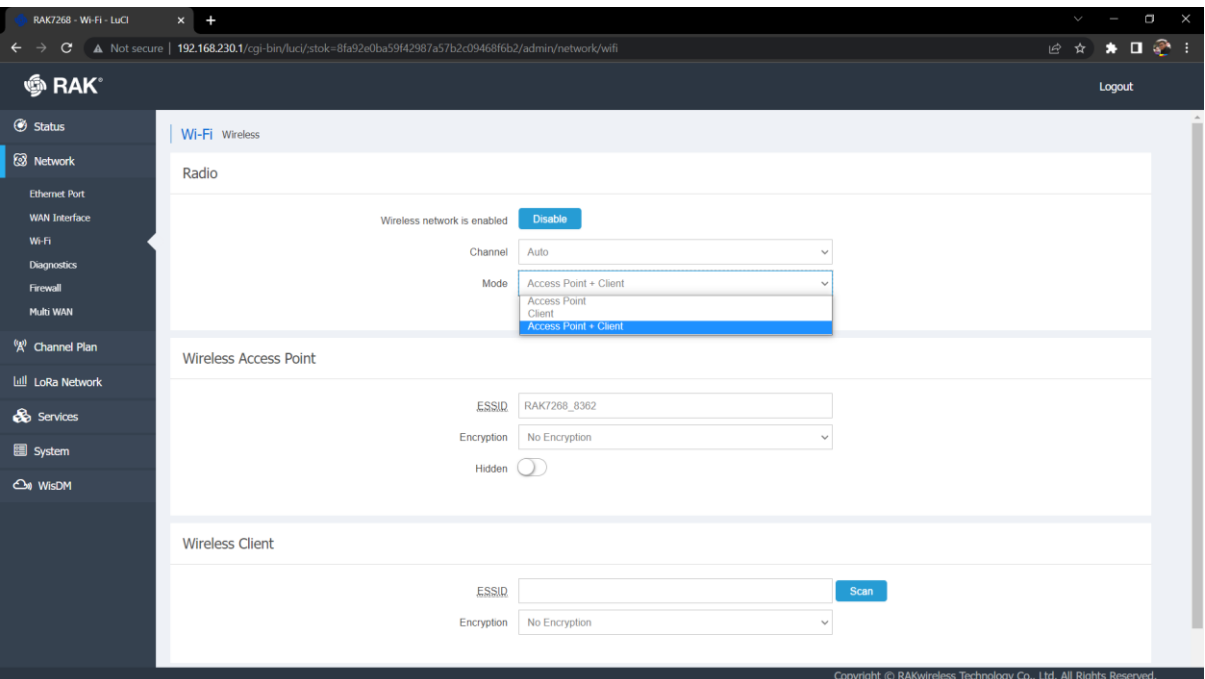

Gambar 4. 5 Konfigurasi Mode *Access Point*

<span id="page-28-0"></span>Pada bagian *"Channel"* digunakan mode otomatis untuk menentukan *channel* yang digunakan. Kemudian pada bagian mode, terdapat tiga pilihan yaitu *"Access Point"*, *"Client"* dan *"Access point + Client".* Mode *Access Point* yaitu *Wis Gate* memberikan koneksi agar *gadget* dapat tersambung ke *Wis Gate*. Mode *client*  berfungsi agar *Wis Gate* dapat menerima koneksi internet. Dan mode *access point + client* berfungsi agar *Wis Gate* dapat menerima koneksi internet yang kemudian koneksi tersebut disebarkan lagi oleh *Wis Gate* agar gadget yang terhubung dengan *Wis Gate* mendapat koneksi internet. Pada konfigurasi ini digunakan mode *access point + client.*

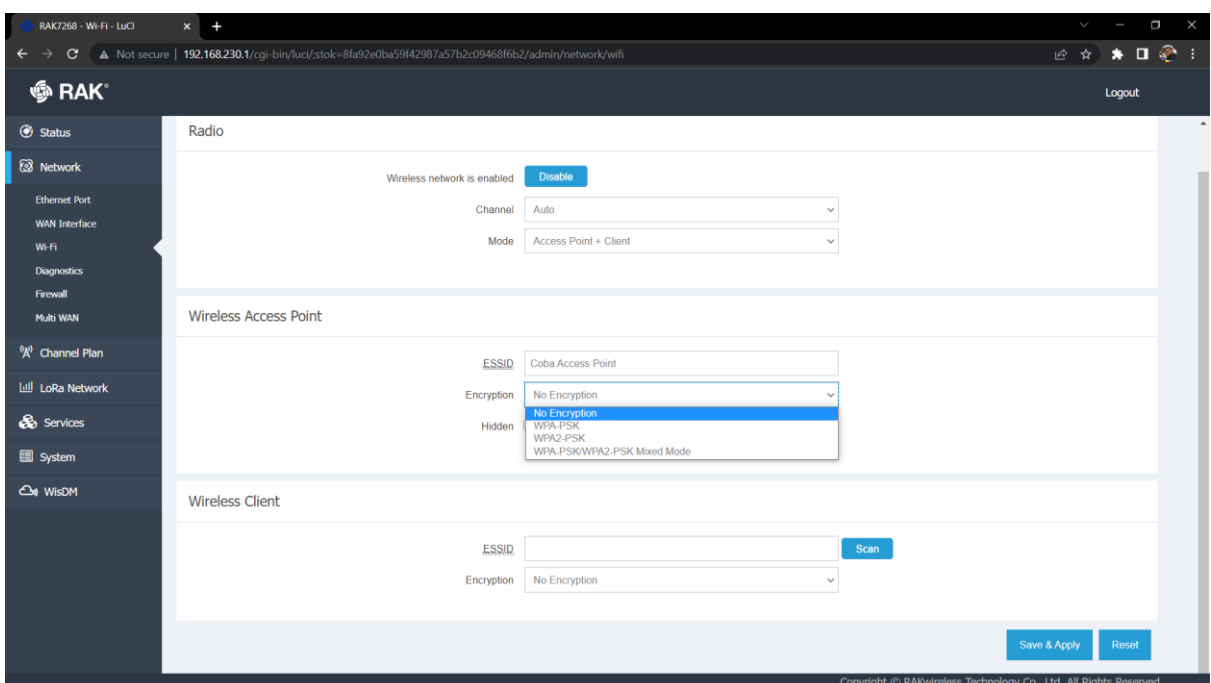

<span id="page-29-0"></span>Gambar 4. 6 konfigurasi *SSID* dan *Password*

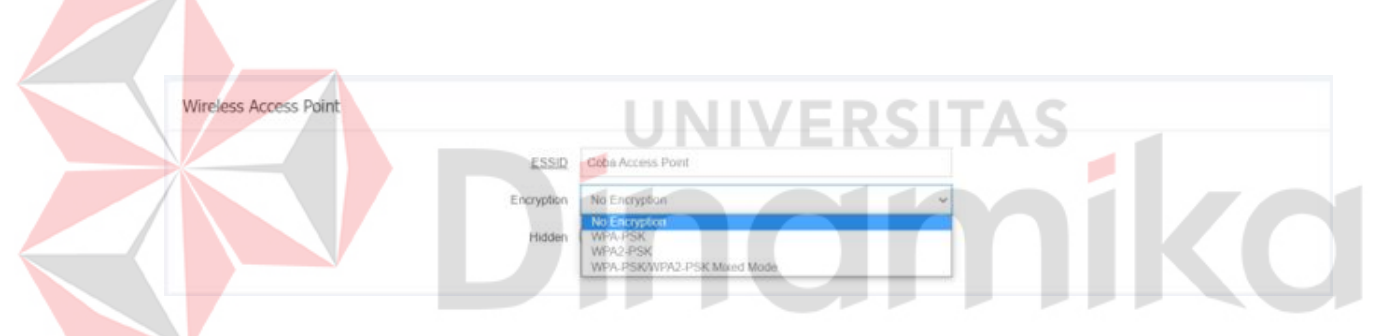

Gambar 4. 7 Mode Enkripsi

<span id="page-29-1"></span>Kemudian pada bagian *"Wireless access point"*, pengguna dapat mengubah nama *SSID Wi-Fi* sesuai dengan yang diinginkan. Pada bagian *"Encryption",* dapat diberikan jenis keamanan yang diinginkan, seperti diberi *password* dan yang terahir yaitu pengguna dapat mengatur apakah nantinya *SSID* yang telah dibuat dapat terlihat oleh perangkat gadget atau tidak dengan mengatur pada bagian "*Hidden*".

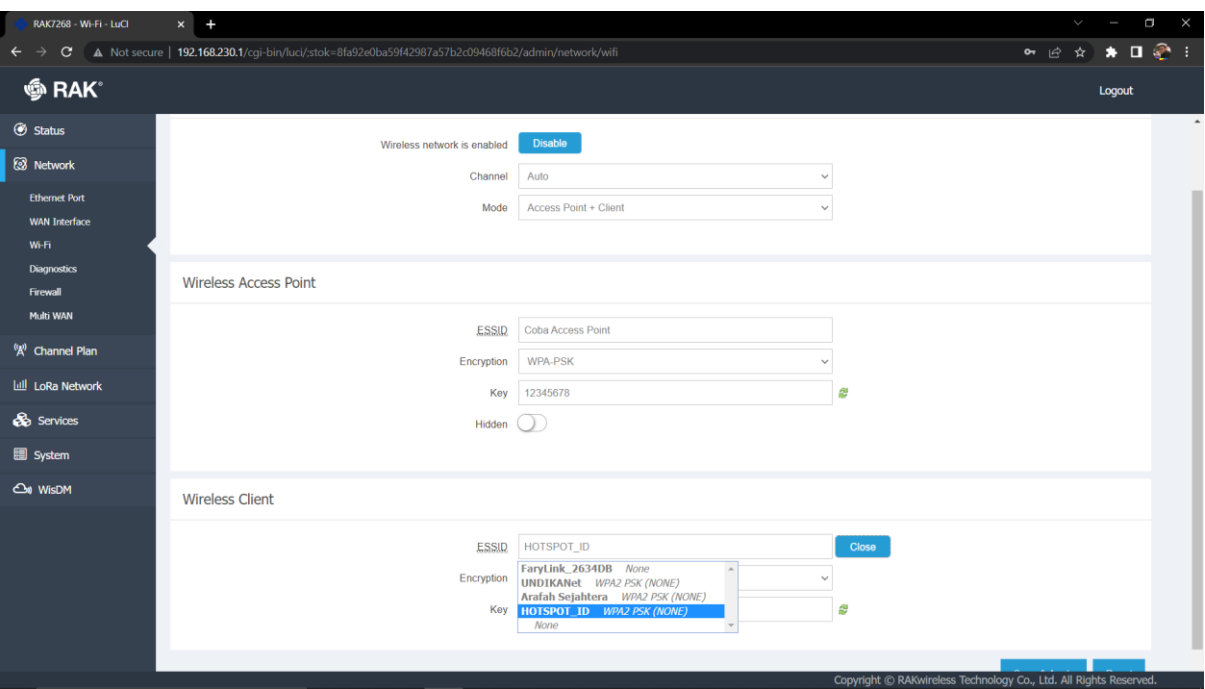

Gambar 4. 8 Mendapatkan koneksi dari *Wi-Fi* Lain

<span id="page-30-0"></span>Pada konfigurasi "*Wireless Client*". Terdapat pengaturan untuk memasukkan nama *SSID* dari koneksi *Wi-Fi* yang akan ditangkap oleh Wis Gate. Kemudian terdapat jenis enkripsi yang digunakan oleh *Wi-Fi* yang digunakan, dan juga terdapat bagian "*key*" yang digunakan untuk memasukkan *password Wi-Fi* yang akan disambungkan ke Wis Gate apabila *Wi-Fi* tersebut diberi *password*.

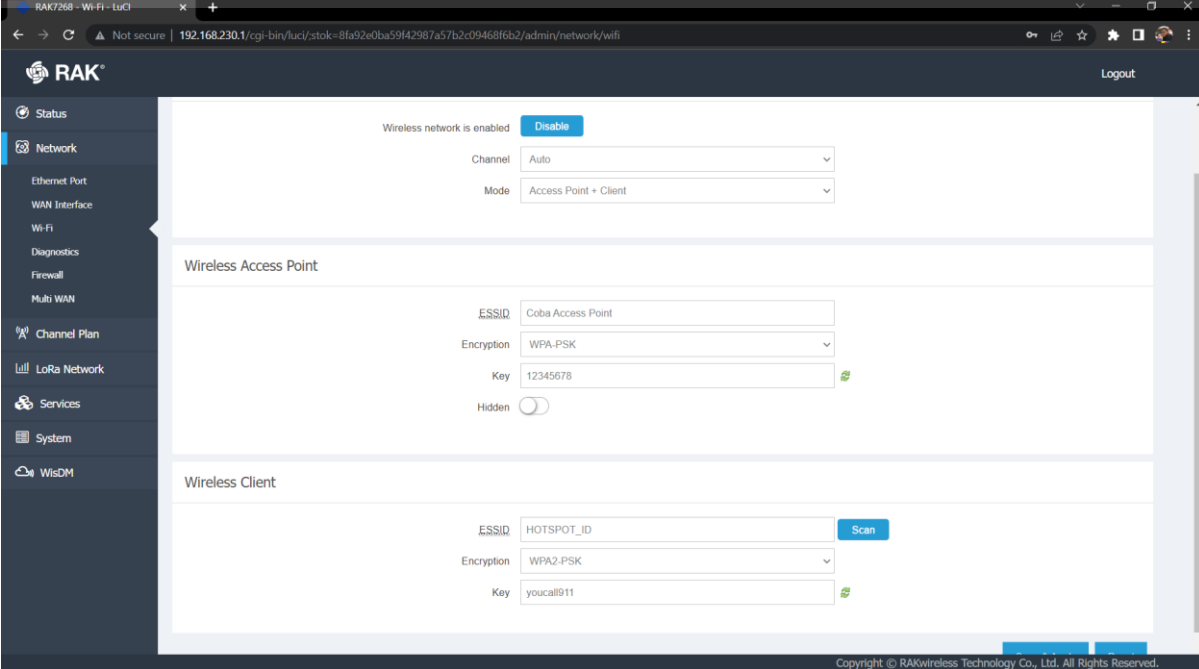

<span id="page-30-1"></span>Gambar 4. 9 Hasil konfigurasi

## <span id="page-31-0"></span>**4.5 Pengujian Koneksi Di Handphone**

Setelah selesai dilakukan konfigurasi, maka nama *Access Point* akan muncul dan dapat terbaca oleh perangkat disekitar *Access Point* berada.

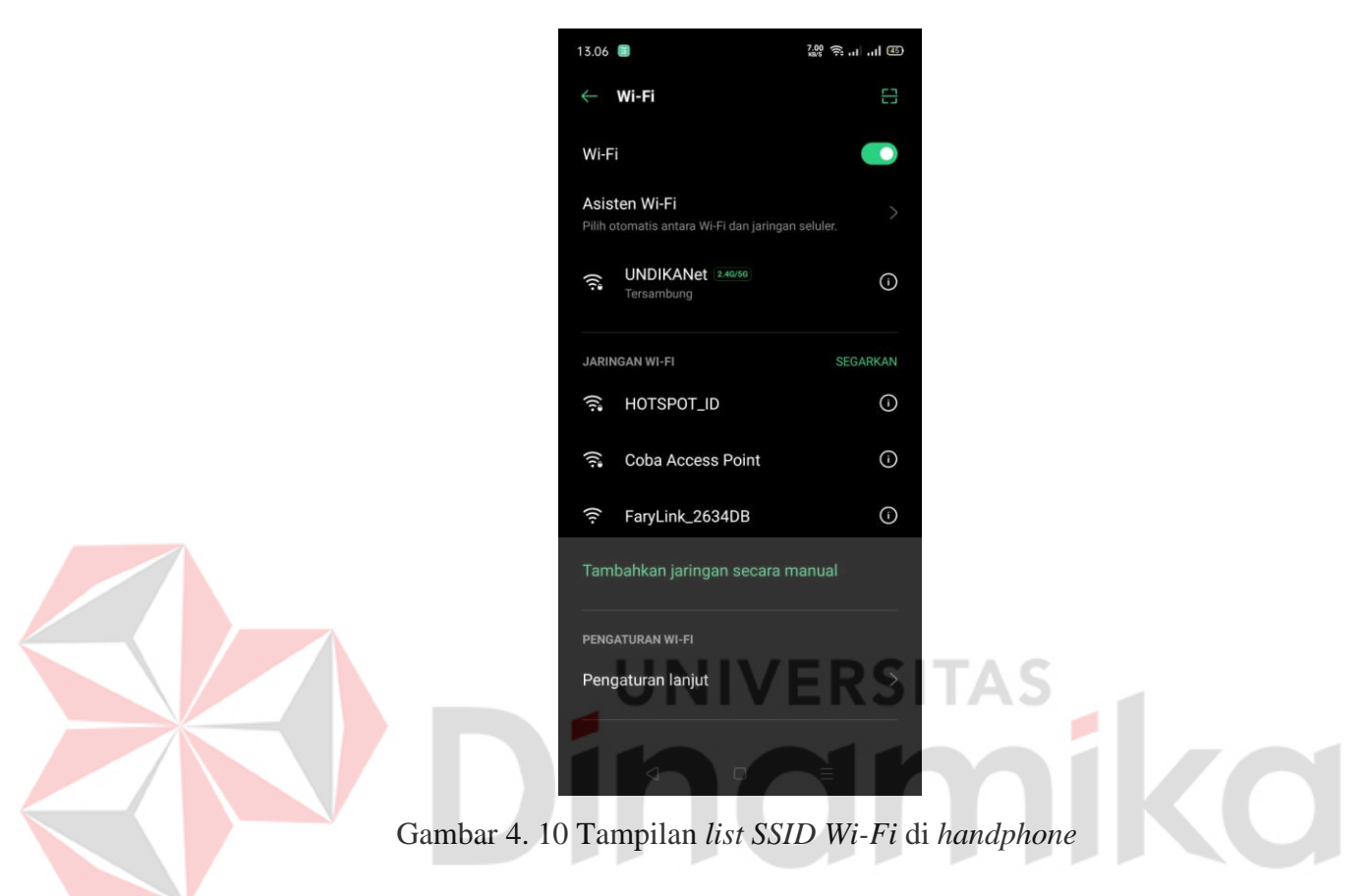

<span id="page-31-1"></span>Pada konfigurasi ini, nama access point yang diatur adalah " Coba Access Point". Maka penulis memilih nama SSID "Coba Access Point".

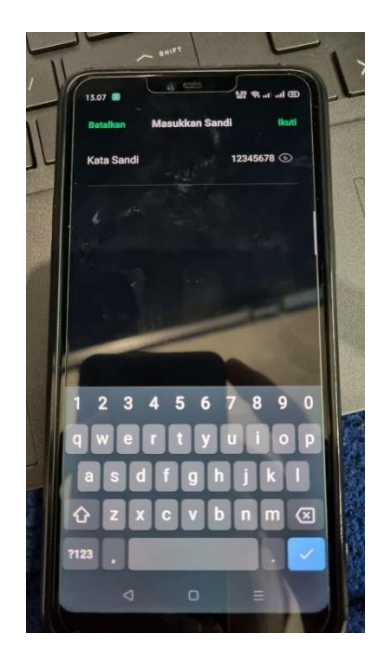

Gambar 4. 11 Memasukkan sandi *Access Point*

<span id="page-32-0"></span>Setelah memilih nama *access point* yang telah dibuat, maka akan diarahkan untuk memasukkan *password* agar dapat terhubung dengan jaringan. Dan penulis memasukkan *password* "12345678" sesuai dengan *password* yang telah dibuat pada halaman konfigurasi Wis Gate sebelumnya.

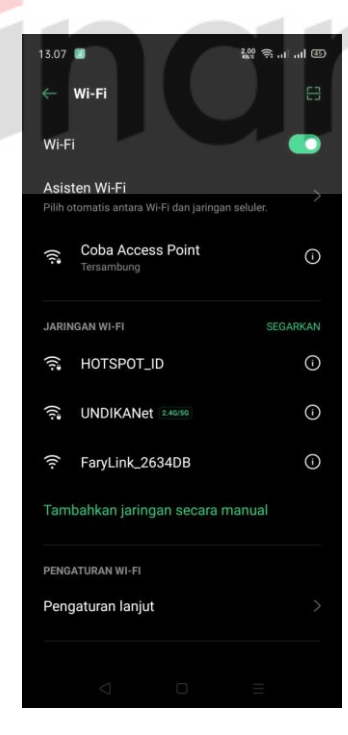

Gambar 4. 12 *Handphone* berhasil terkoneksi

<span id="page-32-1"></span>Setelah selesai memasukkan *password* dari *access point*, maka perangkat akan secara otomatis terhubung dengan jaringan *access point* Wis Gate.

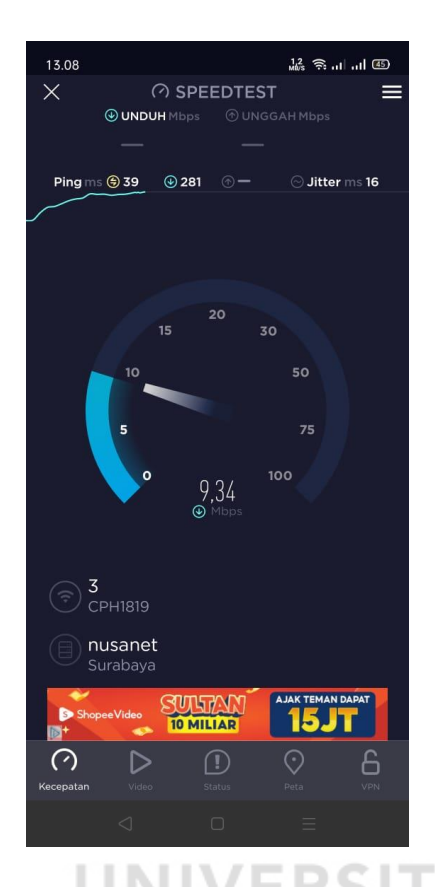

Gambar 4. 13 Pengujian Koneksi internet

۱S

<span id="page-33-0"></span>Apabila sudah terhubung dengan internet maka fungsi dari Wis Gate sebagai *access point* atau penyedia koneksi internet sudah berjalan dengan baik. Kemudian dapat langsung digunakan untuk aktifitas akses internet.

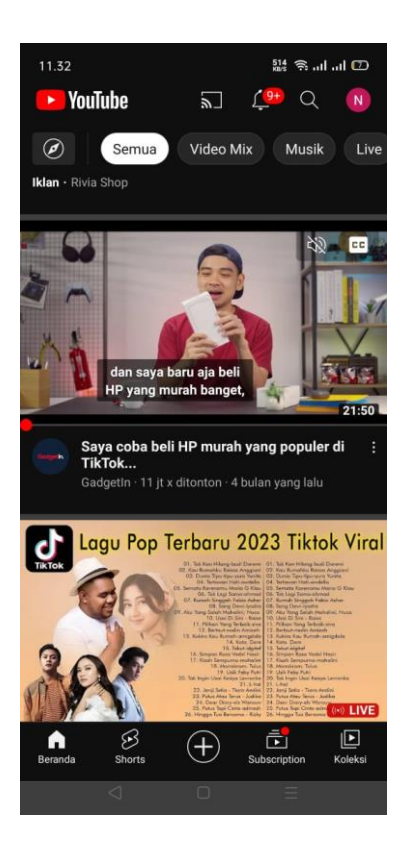

## Gambar 4. 14 Membuka youtube

Ξ

л

<span id="page-34-0"></span>Dan untuk mencoba koneksi selanjutnya yaitu penulis mencoba akses internet untuk membuka youtube, dan hasilnya perangkat *handphone* dapat membuka youtube dengan lancer yang menandakan *handphone* telah mendapatkan koneksi internet dari *access point*.

## **BAB V PENUTUP**

<span id="page-35-1"></span><span id="page-35-0"></span>Dari hasil implementasi Konfigurasi Wis Gate Sebagai Access Point terdapat beberapa poin kesimpulan dan saran pada Laporan Kerja Praktik ini, diantaranya adalah:

## <span id="page-35-2"></span>**5.1 Kesimpulan**

- 1. Perangkat Wis Gate Edge Lite 2 memiliki beragam fungsi dan fitur yang dapat digunakan untuk membangun suatu jaringan.
- 2. Perancangan *access point* dilakukan menggunakan perangkat Wis Gate Edge Lite 2.
- 3. Hasil konfigurasi Wis Gate Edge Lite 2 sebagai *access point* berhasil dihubungkan dengan perangkat *gadget* untuk dapat mengakses internet.

## <span id="page-35-3"></span>**5.2 Saran**

Saran dari penulis adalah karena Wis Gate Edge Lite 2 memiliki banyak fitur yang dapat dimanfaatkan untuk membangun suatu jaringan. Maka harapan dari penulis yaitu nantinya orang lain dapat mengeksplor lebih jauh mengenai fitur dari Wis Gate Edge Lite 2 ini. Karena pada Wis Gate Edge Lite 2 juga memiliki fitur untuk dapat digunakan sebagai *gateway* untuk LoRa sehingga transfer data dari LoRa dapat disebarkan dengan jarak yang lebih luas lagi.

## **DAFTAR PUSTAKA**

<span id="page-36-0"></span>RAKWireless Technology Limited. 2022, 11 September. RAK7268V2/RAK7268CV2 Quick Start Guide. Diakses pada 5 September 2022. Dari [https://docs.rakwireless.com/Product-](https://docs.rakwireless.com/Product-Categories/WisGate/RAK7268-V2/Quickstart/)[Categories/WisGate/RAK7268-V2/Quickstart/](https://docs.rakwireless.com/Product-Categories/WisGate/RAK7268-V2/Quickstart/)

BSI Today. 2022, 17 September. Pengertian Internet Dan Fungsinya. Diakses pada 5 November 2022. Dari<https://bsi.today/pengertian-internet/>

RAKWireless Technology Limited. 2022, 11 September. RAK7268 Quick Start Guide. Diakses pada 6 November 2022. Dari [https://docs.rakwireless.com/Product-](https://docs.rakwireless.com/Product-Categories/WisGate/RAK7268/Quickstart/#prerequisites)[Categories/WisGate/RAK7268/Quickstart/#prerequisites](https://docs.rakwireless.com/Product-Categories/WisGate/RAK7268/Quickstart/#prerequisites)

Dewaweb. 2022, 23 Agustus. Apa itu Access Point? Pengertian, Fungsi dan Cara Kerjanya. Diakses pada 6 November 2022. Dari <https://www.dewaweb.com/blog/apa-itu-access-point/>

RAKWireless Technology Limited. 2022, 24 September. RAK7268V2/RAK7268CV2 WisGate Edge Lite 2. Diakses pada 6 November 2022. Dari [https://docs.rakwireless.com/Product-](https://docs.rakwireless.com/Product-Categories/WisGate/RAK7268-V2/Overview/)[Categories/WisGate/RAK7268-V2/Overview/](https://docs.rakwireless.com/Product-Categories/WisGate/RAK7268-V2/Overview/)

Rohman Fathnur. 2022, 24 Januari. Internet Adalah Jaringan Komputer, Ini Pengertian dan Sejarahnya. Diakses pada 23 Desember 2022. Dari [https://katadata.co.id/intan/berita/61ee4467db13b/internet-adalah-jaringan](https://katadata.co.id/intan/berita/61ee4467db13b/internet-adalah-jaringan-komputer-ini-pengertian-dan-sejarahnya)[komputer-ini-pengertian-dan-sejarahnya](https://katadata.co.id/intan/berita/61ee4467db13b/internet-adalah-jaringan-komputer-ini-pengertian-dan-sejarahnya)

Hidayat, Taufik. 2019. Fungsi Access Point dalam Jaringan Internet, Penting Diketahui. Diakses pada 23 Desember 2022. Dari [https://unida.ac.id/teknologi/artikel/fungsi-access-point-dalam-jaringan](https://unida.ac.id/teknologi/artikel/fungsi-access-point-dalam-jaringan-internet-penting-diketahui.html#:~:text=Access%20point%20memiliki%20fungsi%20utama,suatu%20perangkat%20berdasarkan%20MAC%20address)[internet-penting-](https://unida.ac.id/teknologi/artikel/fungsi-access-point-dalam-jaringan-internet-penting-diketahui.html#:~:text=Access%20point%20memiliki%20fungsi%20utama,suatu%20perangkat%20berdasarkan%20MAC%20address) [diketahui.html#:~:text=Access%20point%20memiliki%20fungsi%20utama,s](https://unida.ac.id/teknologi/artikel/fungsi-access-point-dalam-jaringan-internet-penting-diketahui.html#:~:text=Access%20point%20memiliki%20fungsi%20utama,suatu%20perangkat%20berdasarkan%20MAC%20address) [uatu%20perangkat%20berdasarkan%20MAC%20address.](https://unida.ac.id/teknologi/artikel/fungsi-access-point-dalam-jaringan-internet-penting-diketahui.html#:~:text=Access%20point%20memiliki%20fungsi%20utama,suatu%20perangkat%20berdasarkan%20MAC%20address)

RAK News Hub. 2021, 12 April. The future of RAK's gateways is WisGateOS. Diakses pada 10 Januari 2023. Dari [https://news.rakwireless.com/the-future](https://news.rakwireless.com/the-future-of-raks-gateways-is-wisgateos/?utm_source=RAK7268&utm_medium=Footer&utm_campaign=RAKwireless)[of-raks-gateways-is](https://news.rakwireless.com/the-future-of-raks-gateways-is-wisgateos/?utm_source=RAK7268&utm_medium=Footer&utm_campaign=RAKwireless)[wisgateos/?utm\\_source=RAK7268&utm\\_medium=Footer&utm\\_campaign=R](https://news.rakwireless.com/the-future-of-raks-gateways-is-wisgateos/?utm_source=RAK7268&utm_medium=Footer&utm_campaign=RAKwireless) **[AKwireless](https://news.rakwireless.com/the-future-of-raks-gateways-is-wisgateos/?utm_source=RAK7268&utm_medium=Footer&utm_campaign=RAKwireless)** 

Kristiyono, Jokhanan. 2015. BUDAYA INTERNET: PERKEMBANGAN TEKNOLOGI INFORMASI DAN KOMUNIKASI DALAM MENDUKUNG PENGGUNAAN MEDIA DI MASYARAKAT. Diakses pada 10 Januari 2023. Dari<https://ojs.petra.ac.id/ojsnew/index.php/iko/article/view/19386>

Annur, C. M. (2022). *Ada 204,7 Juta Pengguna Internet di Indonesia Awal 2022*. https://databoks.katadata.co.id/datapublish/2022/03 /23/ada-2047-juta-penggunainternet-di-indonesia-awal-2022#:~:text=Menurut laporan We Are Social,tercatat sebanyak 202%2C6 juta.

Mohamad, M., Modding, B., Gani, A., & Semmaila, B. (2021). Pengaruh Kualitas Layanan terhadap Loyalitas Pelangganjasa Layanan Internet di Masa Pandemi , Kepuasan dan Kepercayaan Sebagai Variabel Intervening Abstrak. *SEIKO Journal of Management & Business*, *5*(8), 494–504.